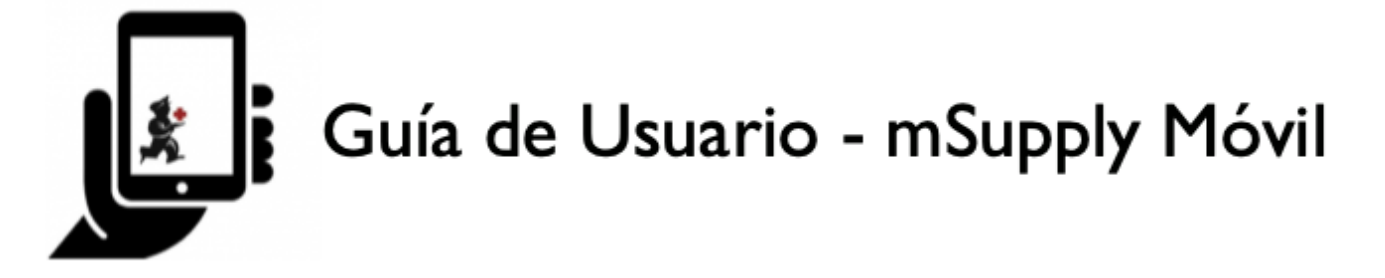

## **Configuraciones móviles**

Los usuarios con los permisos adecuados pueden acceder a la **Configuración** móvil en la parte inferior derecha de la pantalla principal.

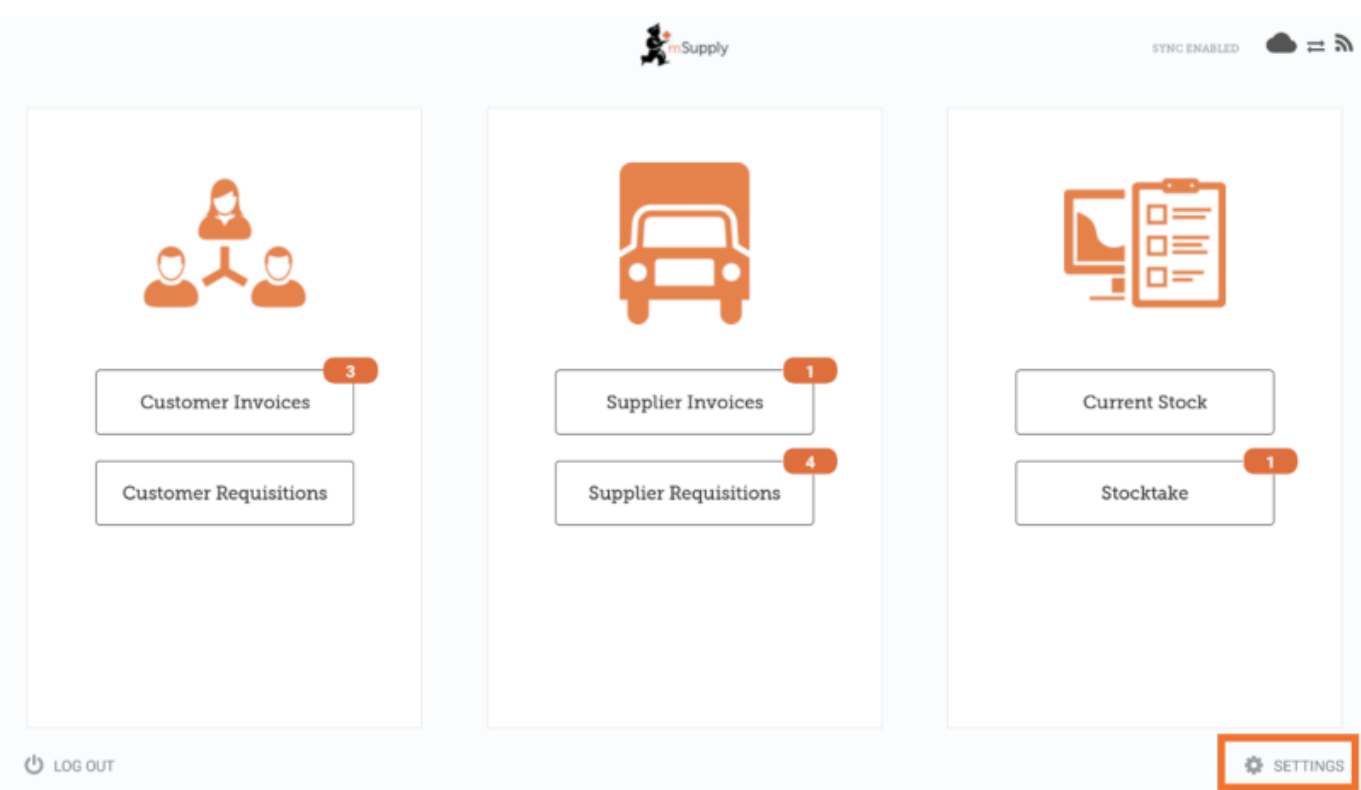

Al hacer click en este botón, se abre la ventana **Configuración**. Esta área le permite editar la **URL de sincronización** y **Contraseña de sincronización** para su tienda móvil, ver el **Explorador Realm** (Realm Explorer) y **Exportar datos** (es decir, exportar su archivo de base de datos).

Last update: 2020/04/20 22:57 es:mobile:user guide:mobile settings https://wiki.msupply.foundation/es:mobile:user\_guide:mobile\_settings

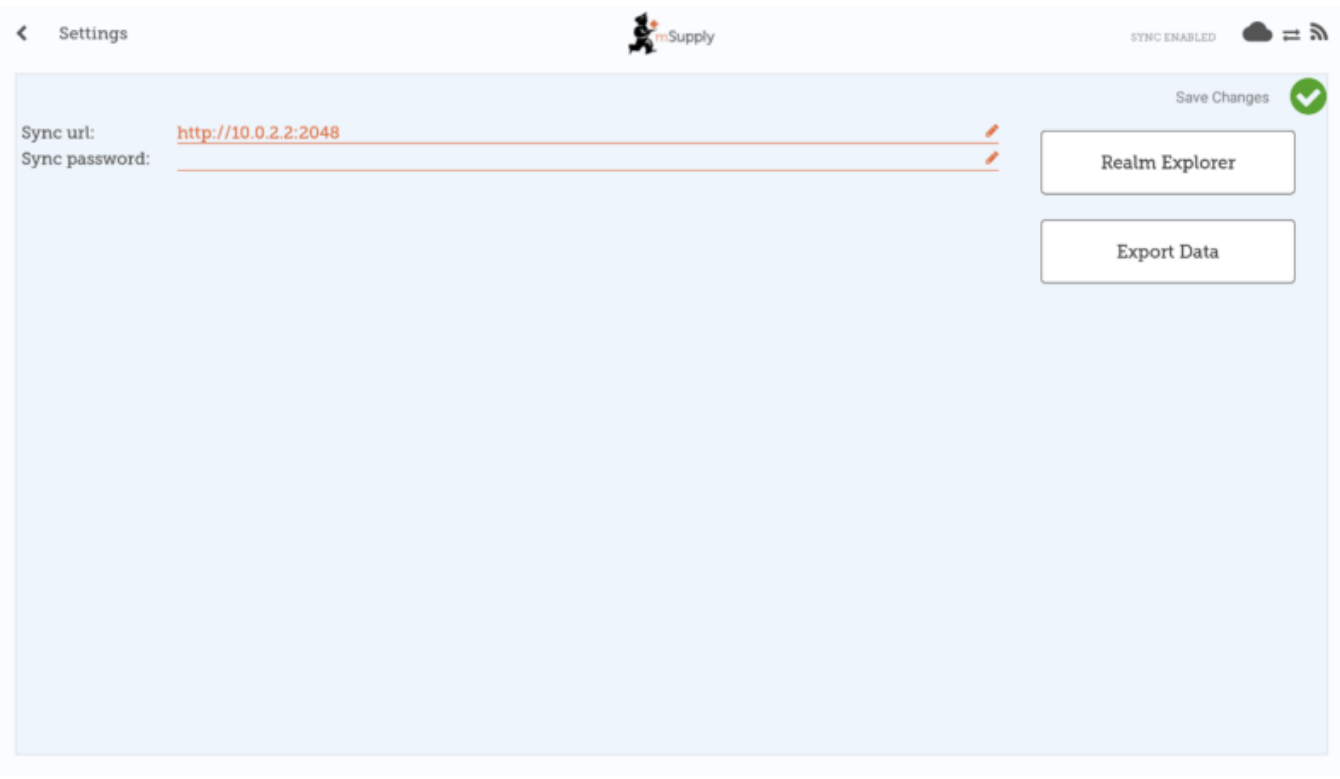

## **Editando el Sync URL o la Contraseña Sync**

Tenga cuidado, ya que la sincronización no funcionará si la **URL de sincronización** (Sync URL) o la **Contraseña de sincronización** (Sync Password) no coinciden con lo que está configurado en el servidor primario.

Cuando se edita, aparecerá la siguiente advertencia:

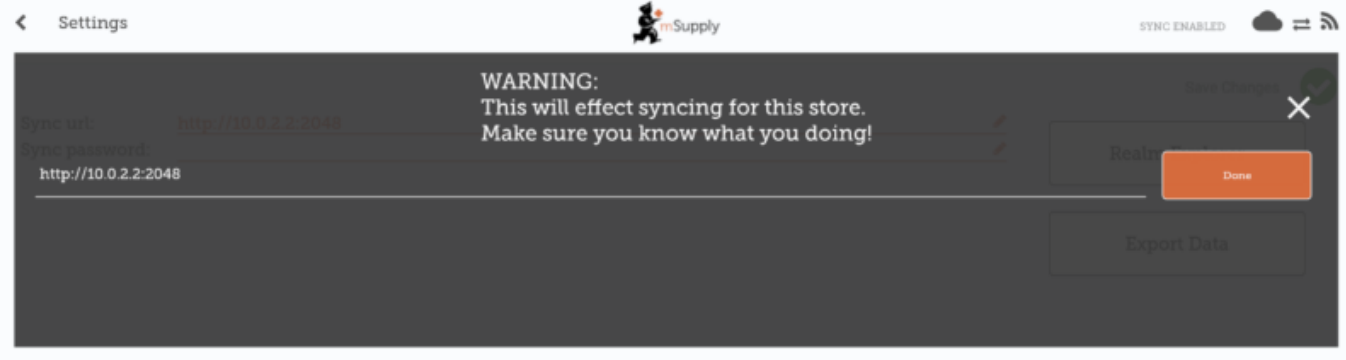

Para que se produzcan cambios, haga click en el botón **Guardar cambios**.

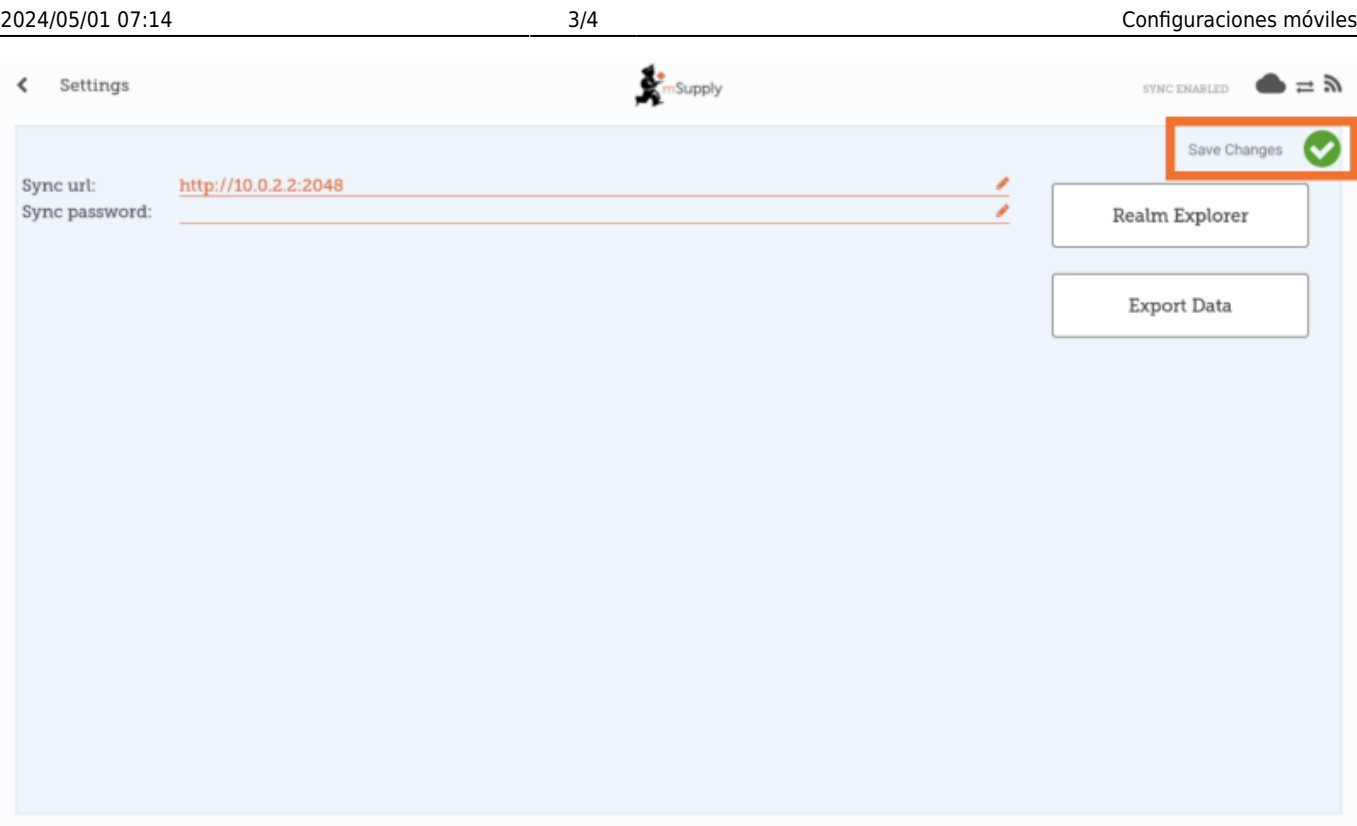

Cuando se le solicite, vuelva a ingresar su contraseña para confirmar los cambios.

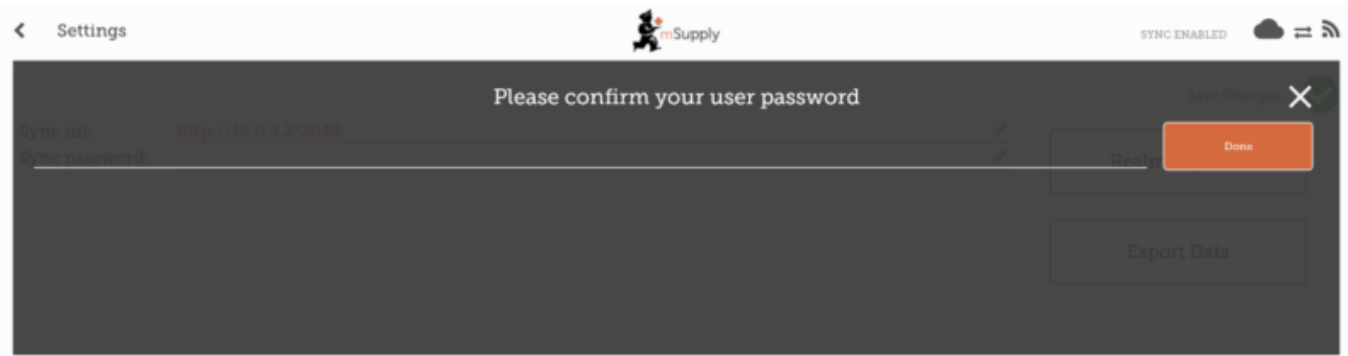

## **Permiso para editar configuraciones de mSupply Móvil**

Para editar la configuración móvil, el usuario debe tener el permiso **Ver / Editar preferencias** habilitado para la tienda móvil. El botón **Configuración** estará visible la próxima vez que el usuario inicie sesión.

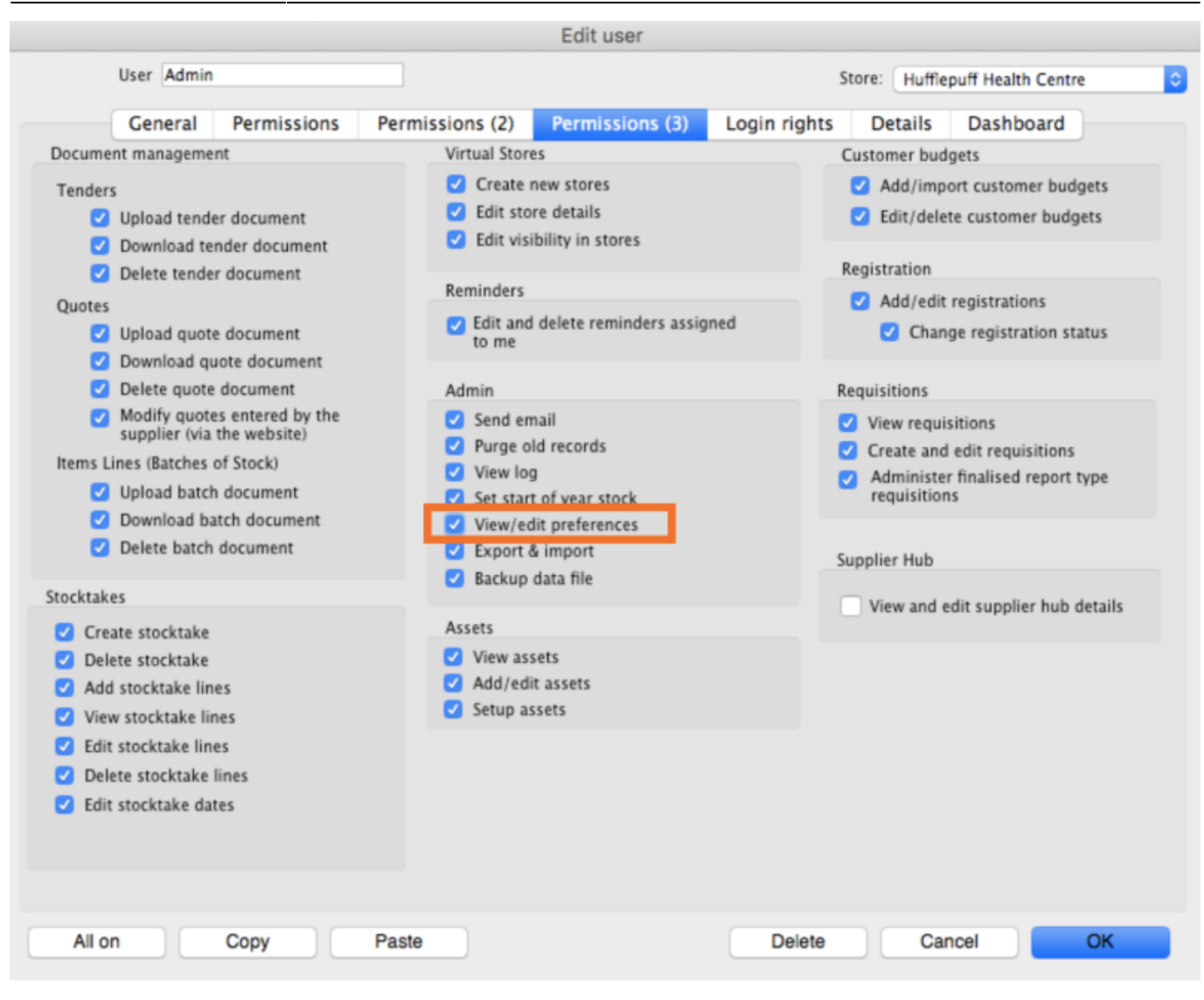

## Anterior: *[La Caja Registradora](https://wiki.msupply.foundation/es:mobile:user_guide:cash_register)* | | Volver a la página inicial: *[Guía de Usuario - mSupply Móvil](https://wiki.msupply.foundation/es:mobile:user_guide)*

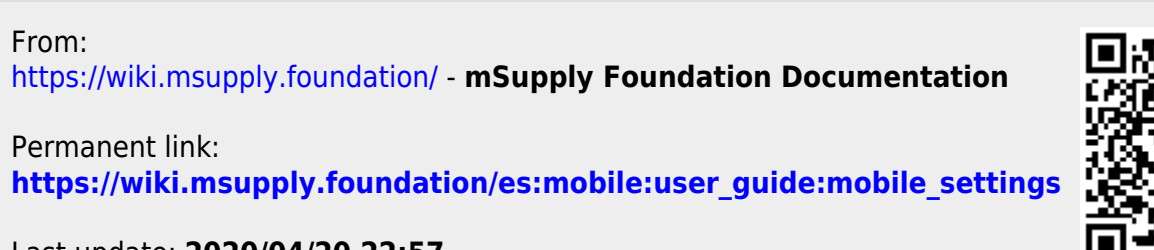

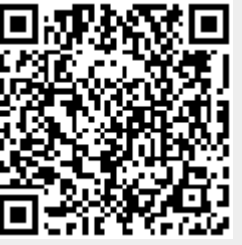

Last update: **2020/04/20 22:57**